## UGRIB

This is probably one of the most popular GRIB download and display programs available at the present time.

The program is completely free of charge and can be downloaded from http://www.grib.us

It is necessary to register in order to receive the program, but once done so it is a matter of clicking on 'Downloads', selecting the UGRIB viewer and then clicking on 'run' when prompted. The software will be installed automatically. I would also suggest that when you are presented

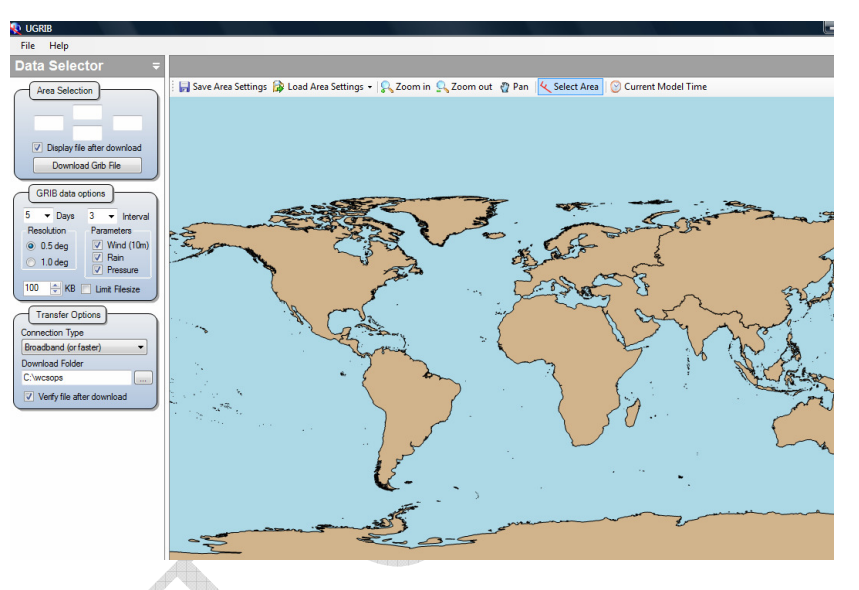

with the option to place a launch icon on your desktop that you choose this. It will make life a lot easier when you rapidly want to launch UGRIB when onboard.

Once running you will be presented with a screen which has map of the world, and a panel with several options down the left hand side. Now, this is where UGRIB is really very clever.

The reason I say this is because what you can do is select the area you wish to download data for, and more importantly you can control the file size that you download.

So, for example, if you know that you have slow communications and can only really accept a 10k file, simply select the 'zoom in' tool from the top menu. Click on your cursor and highlight the area of the map you want to zoom into.

Next, click on the 'select area' tool, and again highlight the area you wish to download data for (see below), then click on 'Download File'. I downloaded data for the whole of the English Channel for the next 5-days in 3-hour time steps and the file size was 16kb.

Before downloading you will be asked to select a folder where the data should be downloaded to on your computer, and you will also need to specify the resolution of the